# *Lecteur de DVD portatif*

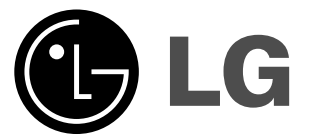

# **MODE D'EMPLOI MODÈLE : DP181**

Avant de brancher, de mettre en fonctionnement ou de régler cet appareil, veuillez lire attentivement et au complet ce manuel d'instructions.

# **Précautions de sécurité**

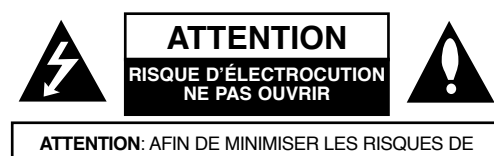

CHOC ELECTRIQUE NE PAS RETIRER LE COUVERCLE(OU L'ARRIERE) CONTIENT DES PIECES D'ENTRETIEN QUI NE SONT PAS A L'USAGE DE L'UTILISATEUR CONFIER L'ENTRETIEN A DU PERSONNEL QUALIFIE

angle équilatéral a pour but d'avertir l'utilisateur de la présence d'un voltage dangereux non isolé, dans le boîtier de l'appareil, qui peut s'avérer d'une amplitude suffisante pour provoquer un risque d'électrocution.

Ce témoin clignotant avec le symbole d'une flèche dans un tri-

Le point d'exclamation qui se trouve dans un triangle équilatéral a pour but d'avertir l'utilisateur de la présence de directives de fonctionnement ou d'entretien importantes dans le manuel d'instruction qui accompagne l'appareil.

**AVERTISSEMENT:** AFIN DE MINIMISER LES RISQUESDE CHOC ELECTRIQUE, NE PAS EXPOSER CET APPAREIL A LA PLUIE OU A L'HUMIDITE.

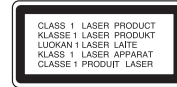

**AVERTISSEMENT :** Ne pas bloquer les ouvertures d'aération. Installez l'appareil en respectant les instructions du constructeur.

Les fentes et les ouvertures de l'appareil ont été conçues pour assurer une bonne ventilation appropriée et un fonctionnement convenable de l'appareil en le protégeant de toute surchauffe.

Les ouvertures ne doivent jamais être bloquées en installant l'appareil sur un lit, un canapé, un tapis ou sur toute autre surface similaire. Cet appareil ne doit pas être installé dans un emplacement fermé comme une bibliothèque ou une étagère à moins d'en assurer une ventilation adéquate ou que les instructions du constructeur l'autorisent.

**ATTENTION:** RISQUE DE RADIATION LASER VISIBLE ET INVISIBLELORS DE L'OUVERTURE DU BOÎTIER OU LORSQU'IL EST MAL VER- ROUILLÉ.

#### **ATTENTION:**

Cet appareil utilise un système laser.<br>Afin de garantir l'utilisation correcte de Cet appareil, veuillez lire attentivement ce manuel de l'utilisateur et le conserver pour future consultation. Si cette unité requiert du service technique, contactez un point de service après-vente agréé. L'utilisation de commandes, réglages ou l'emploi de procédures autres que celles spécifiées ici peut résulter dans une exposition

Pour éviter l'exposition directe au faisceau laser, n'essayez pas d'ouvrir le boîtier. Il y a de la radiation laser visible lorsqu'il est ouvert. NE FIXEZ PAS LE REGARD SUR LE FAISCEAU.

**ATTENTION:** L'appareil ne doit pas être exposé à l'eau (par mouillure ou éclaboussure) et aucun objet rempli de liquide, comme par exemple un vase, ne devrait être placé sur l'appareil.

#### **Remarques sur les droits d'auteur:**

La Loi interdit de copier, transmettre, diffuser, transmettre par câble, reproduire devant un public, ou louer du matériel protégé par des droits d'auteur sans autorisation.

Cet appareil possède la fonction de protection contre copie développée par Macrovision. Les marques de protection contre copie sont enregistrées sur quelques disques. Lors de l'enregistrement ou la lecture des images con tenues dans ces disques-là, des perturbations sur l'image se feront présentes. Cet appareil comporte une technologie de protection de droits d'auteur qui est protégée par des droits des méthodes de quelques brevets des EEUU et par d'autres droits de propriété intellectuelle qui sont la propriété de Macrovision Corporation ainsi que d'autres détenteurs de droits. L'emploi de cette technolo gie de protection de droits d'auteur doit être autorisée par Macrovision Corporation, et est destinée uniquement à l'utilisation domestique ou à d'autres espaces de diffusion limitée sauf autorisation contraire de la part de Macrovision Corporation. La décompilation et le démontage de cet appareil sont interdits.

# **Précautions de sécurité**

# **PRÉCAUTION concernant le câble d'alimentation**

Il est recommandé, pour la plupart des appareils, de les<br>
brancher sur un circuit dédié.<br>
Cela veut dire qu'un circuit comportant une prise de courant sim-<br>
ple alimente uniquement cet appareil et qu'il n'a ni d'autres pri être sûr.

Évitez de surcharger les prises murales. . Les prises murales surchargées, desserrées ou endommagées, les rallonges, les câbles d'alimentation effilochés, ou l'isolation des câbles endommagée ou fêlée sont dangereux. Toutes ces conditions risquent de provoquer un choc électrique ou un incendie. Examinez périodiquement le câble de votre appareil, et si son aspect indique qu'il est endommagé ou détérioré, débranchez-le, arrêtez momentanément l'utilisation de l'appareil, et demandez à un technicien autorisé de remplacer le câble par la pièce de rechange appropriée.

Protégez le câble d'alimentation de tout emploi abusif, évitant par exemple qu'il soit tordu, entortillé ou pincé, que l'on ferme une porte ou que l'on marche sur le câble. Faites très attention aux fiches, aux prises murales et au point où le câble sort de l'appareil.

Pour déconnecter l'appareil du réseau électrique, retirez la prise du câble d'alimentation. Lors de l'installation de l'appareil, assurez-vous que la prise soit facilement accessible.

#### **Table des matières**

#### **Introductions**

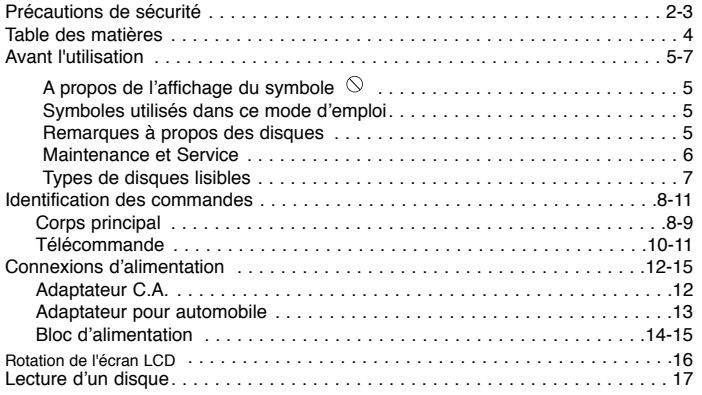

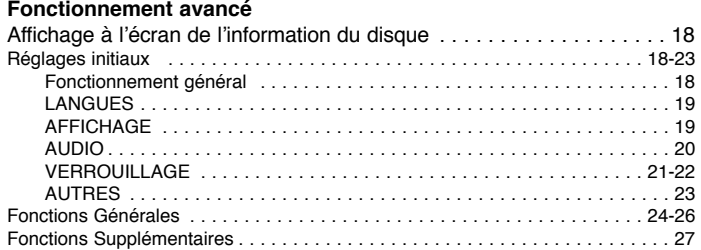

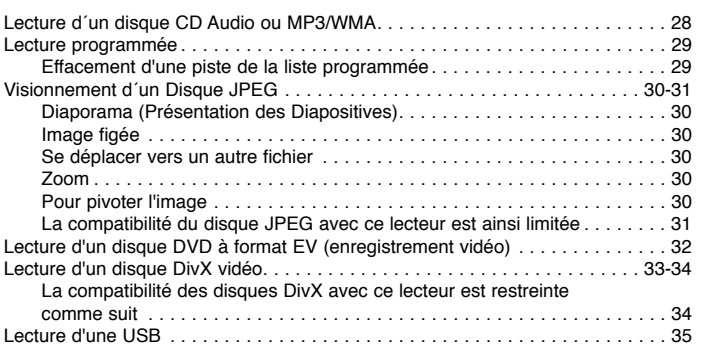

#### **Connexions**

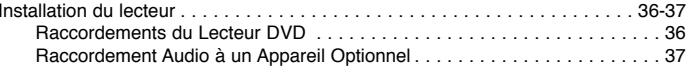

#### **Références**

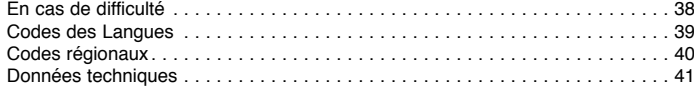

# **Avant l'utilisation**

Pour assurer une utilisation appropriée de cet appareil, prière de

lire attentivement ce manuel et de le garder pour des consultations<br>ultérieures.<br>Ce mode d'emploi vous fournit de l'information sur l'utilisation et<br>l'entretien de votre lecteur DVD. Veuillez contacter le service tech-<br>niq

# **A propos de l'affichage du symbole**

"  $\heartsuit$  " peut apparaître affiché sur le moniteur de votre téléviseur lors de l'opération indiquant que la fonction expliquée dans le mode d'emploi n'est pas disponible sur ce disque vidéo DVD spécifique.

# **Symboles utilisés dans ce mode d'emploi**

#### **REMARQUE**

vous indique des remarques et des caractéristiques spéciales concernant l'utilisation.

#### **CONSEIL**

vous offre des conseils et vous donne des indications afin de simplifier la tâche.

Une section dont le titre comporte l'un des symboles suivants n'est applicable qu'au disque représenté par ce symbole.

- Tous les disques listés ci-dessous **ALL**
- DVD et DVD±R/RW finalisés **DVD**
- **VCD** CD Vidéo

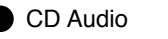

Fichiers MP3 Fichiers**MP3 DivX**

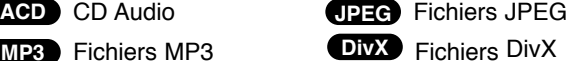

#### **Remarques à propos des disques Manipulation des disques**

Manipuler avec soin le disque en le tenant par les bords afin de ne pas toucher avec les doigts la surface de lecture. Ne jamais coller de papier ou de ruban adhésif sur le disque.

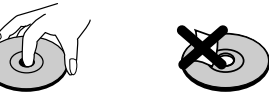

#### **Conservation des disques**

Mettez le disque dans son étui après vous en être servi. Evitez d'exposer le disque directement au soleil ou à des températures élevées. Ne jamais le laisser exposé au soleil directement dans une voiture garée.

#### **Nettoyage des disques**

Les empreintes digitales et la poussière risquent d'appauvrir la qualité de l'image et de modifier le son. Il est préférable de nettoyer préalablement le disque à l'aide d'un chiffon propre du centre vers le bord.

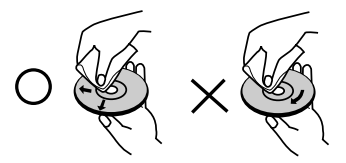

Ne jamais utiliser de solvants tels que de l'alcool, de la benzine, les diluants, les nettoyeurs disponibles sur le marché ni les atomiseurs antistatiques employés auparavant pour les disques de vinyle.

# **Avant l'utilisation (Suite)**

# **Maintenance et Service**

Lisez cette information avant de contacter le personnel du service technique.

#### **Manipulation de l´appareil**

#### **Au moment de le déplacer**

Prière de conserver le carton et les matériaux d´emballage. Si vous avez besoin de déplacer l´appareil, il est préférable de l´emballer tel qu´il a été délivré originairement depuis l´usine afin d´en assurer une meilleure protection.

#### **Conservez les superficies extérieures propres**

- N´employez pas de liquide volatil, tels que des insecticides, près de l´appareil.
- Ne placez pas d´objets en plastique ou en caoutchouc en contact avec l´appareil pendant longtemps car ils laissent des marques sur la superficie.

#### **Nettoyage du lecteur**

Pour nettoyer le lecteur, employez un chiffon sec. Si la surface est très sale, employez un chiffon à peine mouillé avec une solution détergente douce.

N´employez pas de solvants forts, tels que de l´alcool, l´alcool, la benzineou le diluant car ils peuvent endommager la superficie de l´appareil.

#### **Entretien du lecteur**

6

Le lecteur DVD est un appareil de haute technologie et précision. Si la lentille optique et les pièces de tournage du disque sont sales ou usées, la qualité de l´image peut être diminuée.

Selon l'environnement d'utilisation, un contrôle régulier et un service d´entretien sont recommandés toutes les 1,000 heures de lecture.

Pour plus de détails, veuillez contacter votre revendeur le plus proche.

# **Avant l'utilisation (Suite)**

#### **Types de disques lisibles**

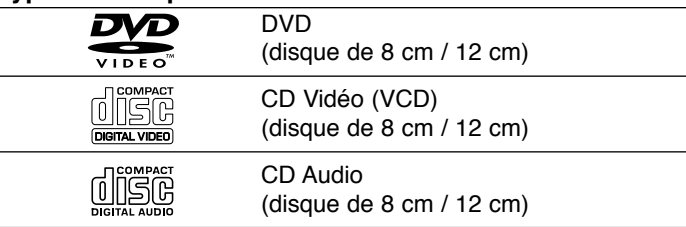

En outre, cet appareil peut effectuer la lecture des fichiers DivX, et des disques DVD±R, DVD±RW, SVCD, et CD-R / CD-RW contenant des titres audio, MP3, WMA, et/ou des fichiers JPEG.

#### **DODOLBY** dts Plays  $\frac{P}{\text{Windows}}$ <br>Windows *USB***DIVX®**

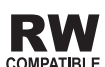

Ceci indique une fonction de l'appareil permettant la lecture des disques DVD-RW enregistrés en format Enregistrement Vidéo.

#### **REMARQUES**

- Selon les conditions de l'appareil d'enregistrement ou du disque CD-R/RW (ou DVD±R/±RW) proprement dit, certains disques CD-R/RW (ou DVD±R/±RW) ne peuvent pas être lus par cet appareil.
- Ne placer aucun autocollant ni aucune étiquette sur les faces du disque (la face étiquette ou la surface de lecture du disque).
- Ne pas utiliser de disques de formes non standard (par exemple en forme de coeur ou octogonale) car ils risquent de causer des anomalies dans le fonctionnement de l´appareil.

**IDVD**<br> **INTROVER CONTEXTS CONTEXTS OF SURVEY CONTEXTS OF SURVEY CONTEXTS AND A ainsi que de la<br>
musique de 8 cm / 12 cm)<br>
CD Vidéo (VCD)<br>
(disque de 8 cm / 12 cm)<br>
<b>CONTEXTS AND A século de SURVEY CONTEXTS AND A século de Les clients doivent savoir qu´une autorisation est requise pour télécharger des fichiers MP3 / WMA ainsi que de la musique depuis l´Internet. Notre entreprise n´a pas le droit d´octroyer cette permission-là. Celle-ci devra être toujours demandée auprès du détenteur des droits d´auteur.**

# **Code régional**

Un code région est indiqué au dos de l'appareil. Ceci signifie qu'il ne peut lire que les disques DVD de la même zone ou Toutes zones (ALL).

#### **Remarques sur les Codes régionaux**

- La plupart des disques DVD comporte une planète comprenant un ou plusieurs chiffres dedans clairement visibles sur la couverture. Ce numéro doit coïncider avec le code régional de votre lecteur DVD. Autrement, la lecture ne pourra pas être effectuée par cet appareil.
- Si vous essayez de lire un DVD dont le code régional est différent de celui de votre lecteur, vous verrez affiché sur le moniteur TV le message suivant "Vérification Code Régional".

**Fabriqué sous licence de Dolby Laboratories. "Dolby", "Pro Logic", et le symbole de la double D sont des marques enregistrées par Dolby Laboratories.** 

**DTS et DTS Digital Out sont des marques enregistrées de Digital Theater Systems, Inc.**

# **Identification des commandes**

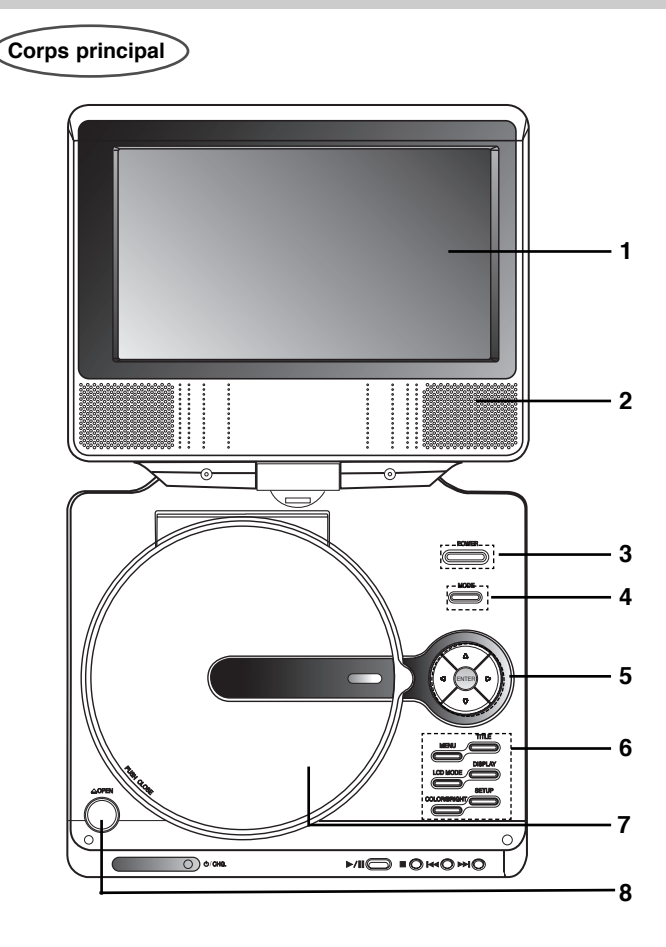

- **1. Écran LCD**
- **2. Haut-parleur**
- **3. POWER :** Permet de mettre le lecteur sous tension ou hors tension.
- **4. MODE :** Sélectionne la source TV.
- **5.** bBvV **(gauche/droite/haut/bas)** Choisit un élément du menu.
	- ◀ ▶ : Pour régler la COULEUR/LUMINOSITÉ.
	- **ENTER :** Confirme la sélection du menu.
- **6. COLOR/BRIGHT :** Pour sélectionner le mode de réglage de l'écran LCD.

Luminosité → Couleur <sup>→</sup> OFF(ARRÊT)

- **SETUP :** Affiche ou fait disparaître le menu de configuration.
- **TITLE :** Montre le menu des titres, si disponible.
- **MENU :** Accède au menu d´un disque DVD.
- **DISPLAY :** Accède à l´information affichée sur l´écran.
- **MODE LCD :** NORMAL <sup>→</sup> COMPLÈTE <sup>→</sup> ZOOM <sup>→</sup> ARRÊT
- **7. Couvercle du disque**
- **8. Bouton OPEN**

Appuyez sur ce bouton pour ouvrir le couvercle du Disque.

#### **REMARQUE**

Insérez le disque en orientant la face de lecture vers le bas sur la petite pointe puis appuyez doucement sur le centre afin que le disque se mette en place.

# **Identification des commandes (suite)**

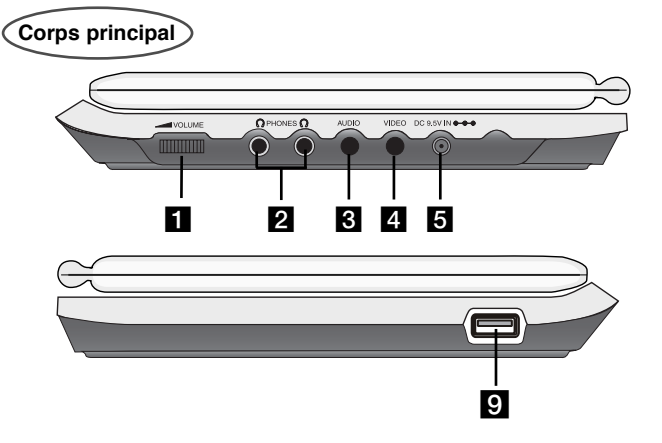

- **11** Commande de volume
- **2** Prise pour écouteur
- **B** Prise entrée /sortie audio (sortie optique)
- d **Prise entrée/sortie vidéo**

#### **REMARQUE**

Si le signal d'entrée VIDEO IN n'est pas connecté en mode AV IN, cet appareil s'éteindra automatiquement au bout de 10 minutes pour éviter que la batterie se décharge.

### **E** DC 9.5V IN

Connectez l'adaptateur secteur ou l'adaptateur pour automobile.

#### **6** Capteur Télécommande

Reçoit le signal de la Télécommande pour fonctionnement.

# Introduction **Introduction MO HOHOMO**  $\sqrt{2}$ CHG. fg h

### $\sqrt{ }$  Voyant de charge

9

Pendant la recharge, le voyant de charge est rouge. Lorsque la recharge est complète, le voyant passe au vert.

- **8** PLAY ( ▶/II ): Allume ou éteint le lecteur. / Arrête momentanément la lecture.
	- **STOP (** x **) :** Arrête la lecture.

**• Arrière SKIP/SEARCH (**.**)** Recherche en marche arrière\* / va au début du chapitre ou de la plage en cours ou va au chapitre précédent ou à la plage précédente

**• Avance SKIP/SEARCH (**>**)**

Avance\* / va au chapitre suivant ou à la plage suivante.

- \* Appuyez sur la touche sans la relâcher pendant environ deux secondes.
- **g** USB : Connectez un dispositif USB.

# **Identification des commandes (suite)**

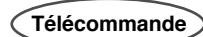

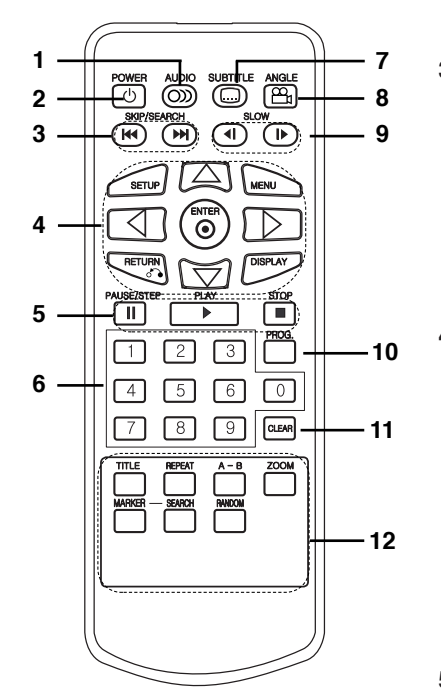

**1. AUDIO**

Choisit la langue audio (DVD).

#### **2. POWER**

 Permet de mettre le lecteur sous tensionou hors tension.

#### **3. • Arrière SKIP/SEARCH (** .**)**

Recherche en marche arrière\* / va au début du chapitre ou de la plage en cours ou va au chapitre précédent ou à la plage précédente

#### **• Avance SKIP/SEARCH (** >**)**

Avance\* / va au chapitre suivant ou à la plage suivante.

\* Appuyez sur la touche sans la relâcher pendant environ deux secondes.

#### **4. • SETUP**

 Affiche ou fait disparaître le menu de configuration.

#### **• MENU**

Accède au menu d´un disque DVD.

#### **• RETURN**

 Affiche le menu du CD vidéo avec PBC.**• DISPLAY**

Accède à l´information affichée sur l´écran.

**•** bBvV **(gauche/droite/haut/bas)** Choisit un élément du menu.

**• ENTER** 

Confirme la sélection du menu.

**5. • PAUSE/STEP**

 Arrête momentanément la lecture/ appuyer plusieurs fois pour une lecture image par image.

10

- **PLAY :** Démarre la lecture.
- **STOP ( ) :** Arrête la lecture.
- **6. Touches numériques 0-9** Choisit les éléments numérotés d´un menu.
- **7. SUBTITLE**Choisit une langue pour les sous-titres.
- **8. ANGLE** Choisit un angle de visionnement DVD si disponible.
- **9. SLOW (** t / T**)** Ralenti Avant / Arrière de la lecture.
- **10. PROG.**

 Effectue ou annule le mode d´édition du programme.

**11. CLEAR**

 Annule un numéro de piste de la liste du programme ou une marque du menu MARKER SEARCH.

 $12. \cdot A - B$ 

Répète une séquence.

**• ZOOM**

Élargit l´image vidéo.

- **TITLE**
- Montre le menu des titres, si disponible.
- **MARKER**

Marque un point lors de la lecture.

**• SEARCH**

 Montre le menu MARKER SEARCH(recherche des repères)

**• REPEAT**

Répète le chapitre, piste, titre, tout.

**• RANDOM**

Lit les pistes dans un ordre aléatoire.

# **Identification des commandes (suite)**

#### **Insertion de la pile (pile au lithium)**

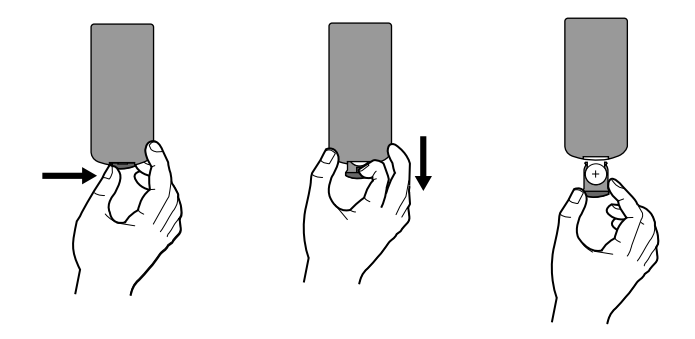

#### **REMARQUES**

- Ne pas exposer le capteur de la télécommande à une lumière vive.
- Ne pas placer d'objet entre le capteur de la télécommande et la télécommande.

#### **E** Remplacement de la pile type bouton

La pile a habituellement une durée d'environ 1 an. Remplacer la pile si la télécommande n'actionne pas l'appareil lors d'une utilisation normale.

#### **Pile de type bouton (pile au lithium)**

- 1. Pincer la pince du compartiment à pile, puis tirer la languette pour enlever le porte pile.
- **Introduction** Introduction 2. Insérer la pile avec le + faisant face à la même direction que le + dans le porte pile.
- 3. Replacer le porte pile avec la pile dans la télécommande en <sup>s</sup>'assurant qu'elle est correctement insérée.

#### **REMARQUES**

- Remplacer la pile de la télécommande par une pile micro au lithium 3V, du type CR. 2025 ou un équivalent.
- Jeter la pile conformément aux réglementations locales. Ne pas jeter au feu.

**Avertissement :** La pile utilisée dans cet appareil peut présenter

un risque d'incendie ou de brûlure chimique. Ne pas recharger, démonter, incinérer ni chauffer au-dessus de 100 °C (212 °F). Remplacer la pile par un modèle Matsusiuta Elec. ind. Co, tlée (Panasonic), numéro de pièce CR. 2025 seulement. L'utilisation d'autres piles peut causer un risque d'incendie ou d'explosion. Jeter les piles usées. Garder hors de la portée des enfants. Ne pas

démonter ni jeter au feu.

# **Connexions d'alimentation**

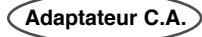

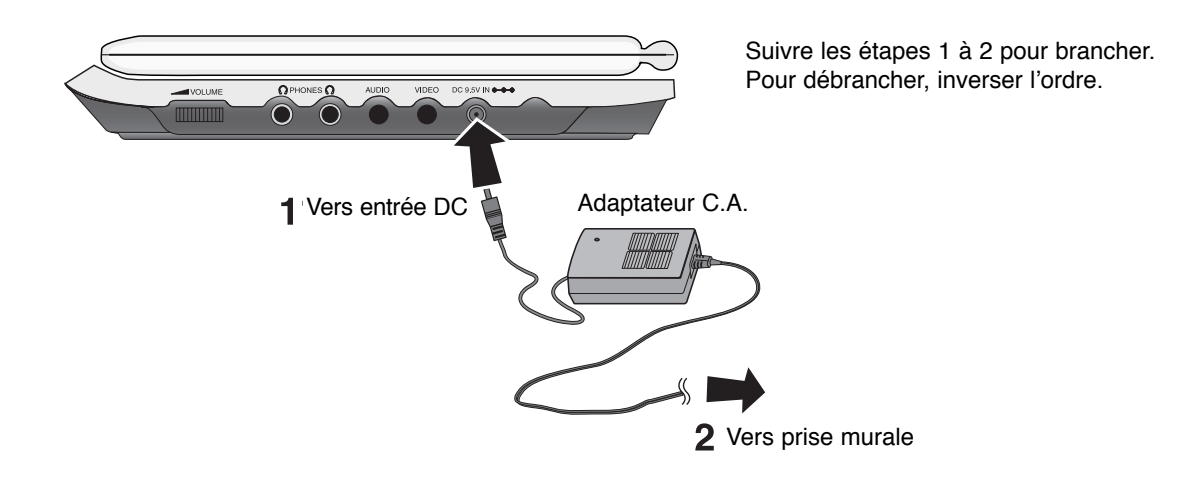

#### **Attention**

- Ne pas brancher la fiche d'alimentation sur une prise d'alimentation autre que celle indiquée sur l'étiquette, car ceci peut causer un risque d'incendie ou de choc électrique.
- Ne pas brancher ni débrancher la fiche d'alimentation avec les mains mouillées. Cela peut causer un choc électrique.
- Ne pas utiliser un adaptateur C.A. autre que celui spécifié, car cela peut causer un incendie ou des dommages au lecteur.

### **Adaptateur C.A.**

- Cet adaptateur fonctionne sur courant alternatif entre 100 V et 240 V~1.5A 50 et 60 Hz .
- REF. DE MODELE : DPAC1T
- Fabriqué par WANLIDA Digital Technology Co., Ltd.
- Contacter un distributeur de pièces électriques pour assistance afin de choisir une fiche d'adaptateur C.A. ou un jeu de cordon C.A.

# **Connexions d'alimentation (suite)**

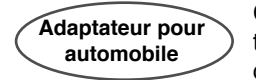

Ce lecteur de DVD et son adaptateur pour automobile sont conçus pour être utilisés exclusivement sur un circuit électrique de 12 V à masse négative. (C'est le cas pour la plupart des véhicules). Si votre véhicule a un système électrique d'un autre type, le système d'alimentation à courant continu ne pourra pas être utilisé.

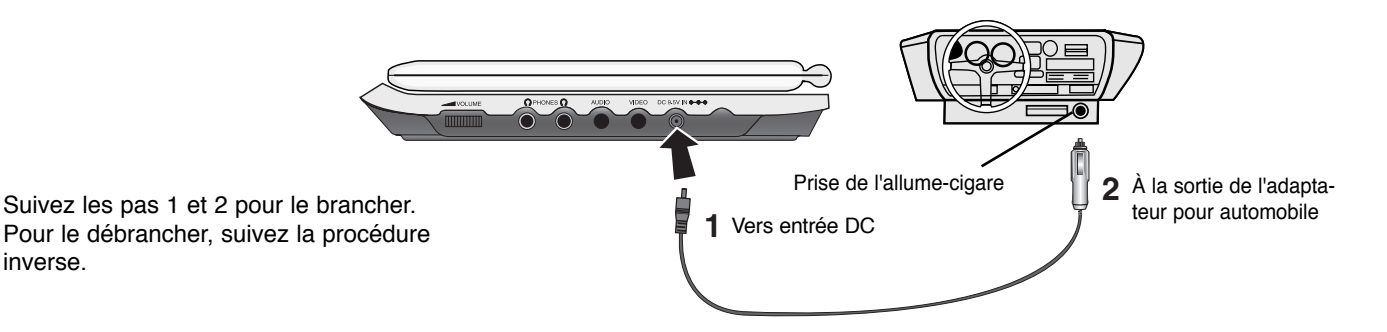

#### **Précaution**

inverse.

- Afin d'éviter un choc électrique et de possibles dommages à votre lecteur de DVD ou à votre véhicule, débranchez toujours l'adaptateur pour automobile de la prise de l'allume-cigare avant d'enlever la fiche de votre lecteur de DVD.
- Un fusible de 3A / 250V est installé dans l'adaptateur pour automobile, pour protection.
- Lors du démarrage du moteur, débranchez l'adaptateur pour automobile de la prise de l'allume-cigare de l'automobile.
- N'utilisez pas votre lecteur de DVD si la batterie de démarrage est déchargée. Une crête de courant provenant de l'alternateur de l'automobile peut faire sauter le fusible à CC.
- Si la tension d'alimentation du véhicule chute au-dessous des 10 volts environ, votre lecteur de DVD pourrait ne pas marcher correctement.
- Ne laissez pas votre lecteur de DVD à un endroit où la température dépasse les 70º C (158º F); autrement, la tête de lecture pourrait être endommagée.

#### Par exemple:

- à l'intérieur d'une automobile dont les vitres sont fermées et qui est sous la lumière directe du soleil;

**Introduction**

- près d'un appareil de chauffage.

#### **Adaptateur pour automobile**

- Cet adaptateur pour automobile fonctionne à 12V CC.
- REF. DE MODELE : DPDC1
- Fabriqué par WANLIDA Digital Technology Co., Ltd.
- Contactez un distributeur de pièces électriques pour assistance afin de sélectionner un adaptateur pour automobile approprié.

# **Connexions d'alimentation (suite)**

# **Bloc d'alimentation**

Charger le bloc d'alimentation avant de l'utiliser pour la première fois.

#### A **Installation du bloc d'alimentation**

- 1. Faire correspondre les crochets du bloc d'alimentation dans les trous à l'arrière du lecteur.
- 2. Appuyez et faites glisser la batterie jusqu'à ce que les crochets s'enclenchent.

#### **REMARQUES**

- Ne pas enlever la batterie pendant la lecture.
- Faites attention à ne pas faire tomber la batterie.

#### **■ Enlèvement de la batterie**

- 1. Appuyez sur le bouton RELEASE (RELACHER).
- 2. Poussez la batterie jusqu'à ce que les crochets s'enclenchent.

 $\mathbf{A}$ 

**1**

**2**

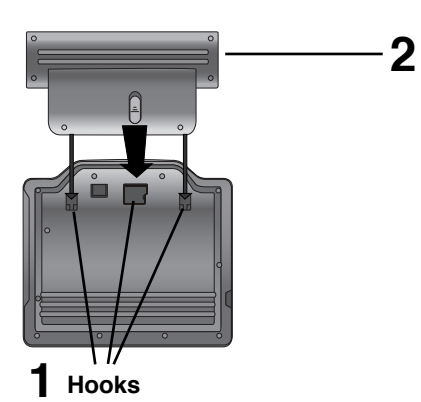

### **ATTENTION**

Cet appareil contient une batterie rechargeable. Cette batterie est recyclable. Lorsqu'elle atteint sa durée de vie, il se peut que la mise au rebut de la batterie dans un dépotoir municipal soit illégale dans certains états ou pour certaines lois locales. Vérifier auprès votre la municipalité pour plus de détails concernant la meilleure façon de se débarrasser de la batterie.

# **Connexions d'alimentation (suite)**

#### A **Chargement du bloc d'alimentation**

- 
- 

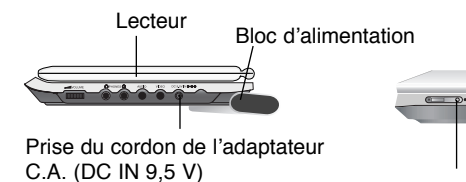

Prise du cordon del'adaptateur C.A.

OHOHO DH

3. Pendant la recharge, le voyant de charge est rouge. Lorsque la recharge est complète, le voyant passe au vert.

#### **ATTENTION**

Il faut prendre les précautions suivantes pour éviter une fuite de liquide, la surcharge, etc.

- Ne pas utiliser de pièces non autorisées.
- Utiliser l'adaptateur C.A. approuvé pour la recharge du bloc d'alimentation.
- Ne pas exposer à des températures au-dessus de 140 °F (60 °C).
- Ne pas tenter de démonter ou de modifier l'appareil.
- Un impact excessif peut causer un mauvais fonctionnement de l'appareil.
- Ne pas incinérer.
- Ne pas démonter; disposer de façon appropriée.
- Ne pas provoquer de court-circuit.

#### **REMARQUE**

Le chargement d'une pile a lieu uniquement lorsque l'alimentation est coupée.

La pile ne se chargera pas si elle est naturellement déchargée ou si elle a été déchargée à dessein. L'appareil de peut pas détecter la tension de la pile, même si la pile est fixée.

Dans ce cas, allumez puis éteignez l'appareil. Le chargement va alors commencer.

#### **■ Recharge et temps de lecture**

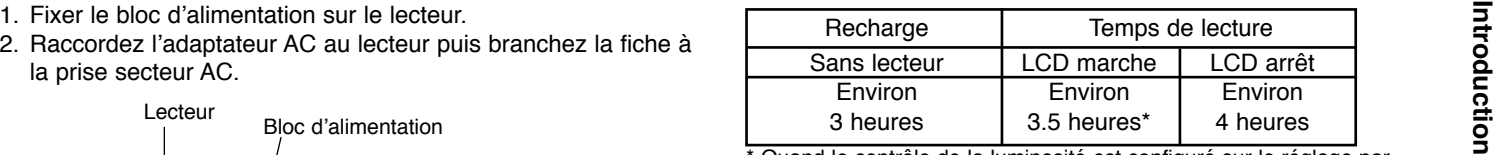

\* Quand le contrôle de la luminosité est configuré sur le réglage par défaut.

A **Appuyez sur Display pour afficher l'état de la pile sur l'écran de l'appareil**

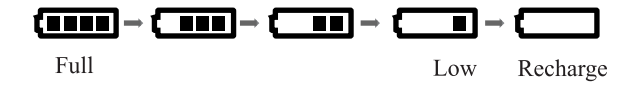

**Si l'on utilise l'adaptateur C.A., l'affichage de la pile ne se visualise pas.** 

**Cette unité s'éteint automatiquement une fois que le "Check Battery" s'affiche à l'écran.**

A **Si le temps de lecture diminue de façon dramatique après la recharge.**

La durée de vie du bloc d'alimentation est terminée. (Le bloc peut être rechargé environ 300 fois.)

#### A **Si l'appareil va rester inutilisé pendant longtemps**

- • Enlever le bloc d'alimentation. (Même si l'appareil est hors circuit, il peut consommer de l'énergie, ce qui peut décharger la batterie et causer un mauvais fonctionnement.)
- • Recharger le bloc d'alimentation lorsque l'on est prêt à utiliser l'appareil de nouveau.

#### **■ Bloc d'alimentation**

15

REF. DE MODELE : DPSB135

# **Rotation de l'écran LCD**

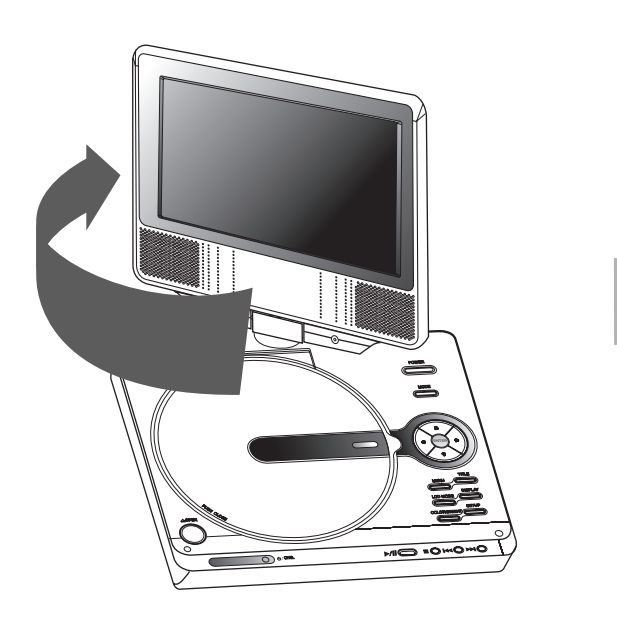

Vous pouvez faire pivoter l'écran LCD de 180° dans le sens des aiguilles d'une montre. Cependant, si vous forcez, vous pouvez l'endommager

sérieusement.

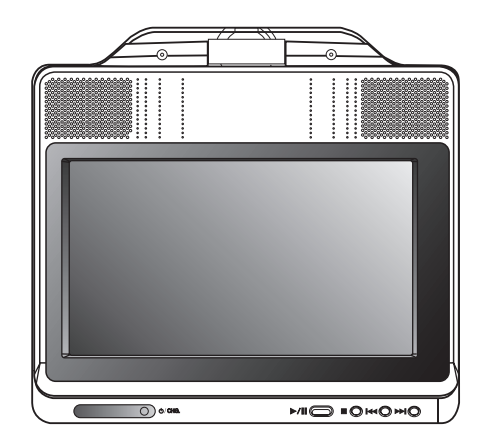

Après avoir pivoté l'écran complètement, vous pouvez plier l'écran LCD comme montré ci-dessus.

### **Lecture d'un disque**

- **1. Préparer l'alimentation**
- 
- 2. Ouvrer le couvercle externe puis appuyez sur le bouton<br>
POWER.<br>
3. Presser OPEN pour ouvrir le couvercle du disque et insérer un<br>
3. Presser OPEN pour ouvrir le couvercle du disque et insérer un<br>
disque avec l'étiquett
- Si le disque est inséré à l'envers (et si ce disque est lisible sur une seule face), "Pas De Disque" ou "Erreur Disque" s'affiche sur l'écran.
- Une fois tous les chapitres du titre lus, le lecteur de DVD s'arrête automatiquement et retourne à l'écran menu.
- **4. Presser PLAY pour enclencher la lecture.**
- **5. Régler le volume.**

#### **REMARQUES**

- Placer un disque avec le côté lecture vers le bas sur la tige, pousser délicatement sur le centre du disque pour le mettre en position .
- Confirmer la position MODE LCD en pressant la touche LCD MODE.

#### A **Changement de la taille de l'image**

Utilisez le bouton LCD MODE pour changer le mode de l'image. Le mode est affiché sur l'écran de l'appareil comme suit.

NORMAL <sup>→</sup> COMPLÈTE <sup>→</sup> ZOOM <sup>→</sup> ARRÊT

#### **REMARQUE**

Peut sembler différent en fonction du type de disque.

L'image se visualisant à l'affichage dépend du mode d'affichageet de la taille enregistrés sur le disque.

#### **REMARQUES**

**■ Mode et taille de l'image** 

- Si l'écran LCD ne va pas être utilisé, sélectionner OFF pour économiser de l'énergie.
- L'affichage LCD est mis hors circuit lorsque l'on ferme l'appareil.
- Des lignes horizontales peuvent figurer sur l'image lorsque le mode passe à ZOOM, mais ceci n'est pas un mauvais fonctionnement.

# **Affichage à l'écran**

# **Affichage à l'écran de l'information du disque**

Vous pouvez afficher à l'écran diverses informations relatives au disque inséré.

1. Appuyez sur AFFICHAGE pour afficher plusieurs informations sur la lecture.

Les éléments affichés varient en fonction du type de disques et du mode de lecture.

- 2. Vous pouvez sélectionner un élément en appuyant sur ◀ / ▶ et modifier ou sélectionner le réglage en appuyant sur  $\blacktriangle$  /  $\blacktriangledown$ .
	- Titre (Plage) Numéro du titre en cours (ou Plage) / nombre total de titres (ou pistes).
	- Chapitre Numéro du chapitre en cours / Nombre total de chapitres.
	- $\bullet\,$  Heure Temps de lecture écoulé.
	- z Audio Sélectionnez l'audio (disque VCD uniquement)

#### **REMARQUE**

Si aucune touche n'est pressée au bout de plusieurs secondes, l'affichage à l'écran disparaît.

# **Réglages initiaux**

En vous servant du menu Setup (configuration), vous pouvez effectuer divers réglages des éléments tels que l´image et le son. En outre, vous pouvez choisir une langue pour les sous-titres et le menu de configuration. Se reporter aux pages 19 à 23 pour plus de détails sur les éléments du menu de configuration.

#### **Pour afficher et supprimer le menu:**

Appuyez sur SETUP pour montrer le menu. Si vous appuyez une autre fois sur SETUP, vous retournez à l´écran initial.

#### **Pour passer au niveau suivant:**

Appuyez sur B de la télécommande.

#### **Pour revenir au niveau antérieur:**

Appuyez sur ◀ de la télécommande.

### **Fonctionnement général**

- 1. Appuyez sur SETUP. Le menu de configuration s'affiche.
- 2. Employez  $\blacktriangleleft$  /  $\blacktriangleright$  pour choisir l'option désirée, appuyez après sur V ou ENTER pour passer au deuxième niveau. L´écran affiche la

configuration actuelle pour l'item choisi, de même que pour la configuration alternative.

- 3. Employez ▲ / ▼ pour choisir la deuxième option désirée, appuyez ensuite sur B pour passer au troisième niveau.
- 4. Employez ▲ / ▼ pour choisir la configuration désirée, appuyez ensuite sur ENTER pour confirmer votre choix. Certaines sélections demandent des procédures supplémentaires.
- 5. Appuyez sur SETUP pour quitter le menu de Configuration.

# **Réglages initiaux**

### **LANGUES**

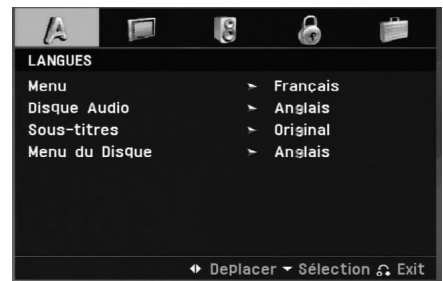

Choisissez une langue pour le menu de configuration et l´affichage sur écran.

#### **Disque Audio / Sous-titre / Menu**

Sélectionnez la langue de votre choix pour les pistes audio (audio du disque), les sous-titres et le menu du disque.

**Original:** fait référence à la langue originale dans laquelle le disque a été enregistré.

**Other – (Autre):** Pour choisir une autre langue, appuyez sur les touches numériques, et ensuite sur ENTER pour saisir le numéro correspondant à 4 chiffres selon la liste des codes des langue dans le chapitre de référence. Si vous saisissez un code de langue incorrect, appuyez sur CLEAR.

# **AFFICHAGE**

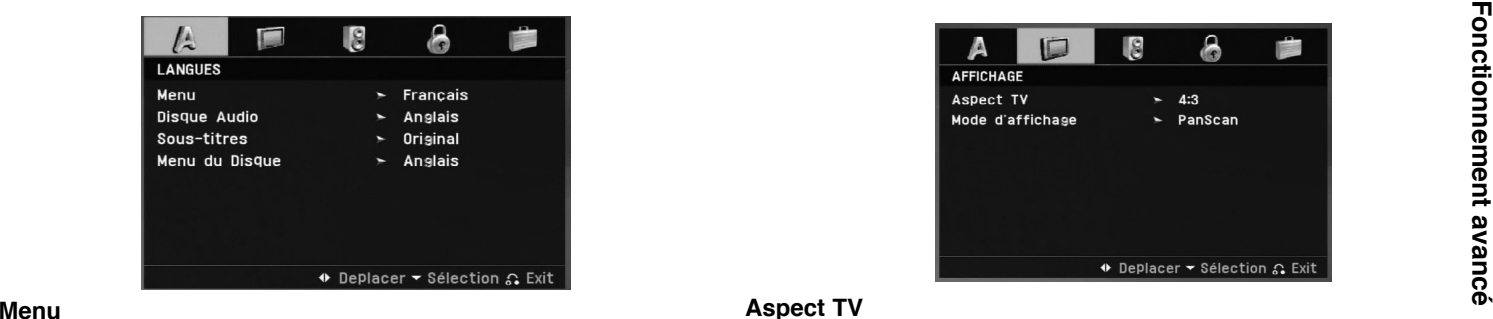

#### **Aspect TV**

**4:3:** Choisissez ce format lorsque l´appareil est raccordé à un moniteur TV de taille standard 4:3 .

**16:9:** Choisissez ce format lorsque l´appareil est raccordé à un moniteur TV grand écran de 16:9

#### **Mode d'affichage**

La configuration du mode d´écran fonctionne uniquement lorsque le mode d´Aspect du Téléviseur est en "4:3"

**Letterbox –(Boîte à lettres):** Montre une image large avec des bandes en haut et en bas de l´écran.

**Panscan:** Montre automatiquement l´ image large sur la totalité de l´écran et coupe les bords excédants.

#### **AUDIO**

Chaque disque DVD possède une variété d´options de sortie audio. Réglez les options AUDIO du lecteur selon le type de système audio dont vous vous servez.

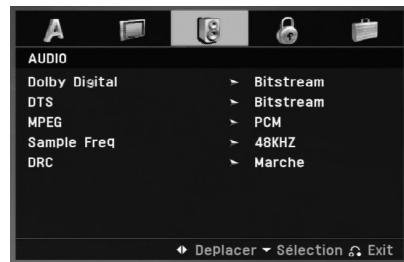

#### **Dolby Digital / DTS / MPEG**

**Bitstream:** choisissez "Bitstream" si vous avez raccordé lasortie numérique (DIGITAL OUT) du lecteur DVD à un amplificateur ou à un autre appareil ayant un décodeur Dolby Digital, DTS ou MPEG.

**PCM (pour Dolby Digital / MPEG):** Choisissez-le lors du raccordement à un amplificateur stéréo numérique à deux voies. Les disques DVD encodés sur Dolby Digital ou MPEG seront automatiquement sous mixés au format audio PCM à deux voies.

**Arret (pour DTS):** Si vous choisissez "Arret", le signal DTS du raccordeur DIGITAL OUT <sup>n</sup>´est pas émis.

#### **Sample Freq. (Fréquence d'échantillonnage)**

Si votre récepteur ou amplificateur N´EST pas capable de recevoir des signaux de 96 kHz, choisissez 48kHz. Lorsque vous modifiez la fréquence, cet appareil transforme automatiquement tout signal de 96 kHz en 48 kHz,pour que votre système puisse les décoder.

Si votre récepteur ou amplificateur est capable de recevoir des signaux de 96kHz, choisissez 96 kHz. Une fois ce choix effectué, l'appareil restituera tous les types de signaux sans plus de traitement.

Lisez la documentation de votre amplificateur afin d'en vérifier les capacités.

#### **Réglage de la compression dynamique (DRC)**

En vous servant du format DVD, vous pouvez entendre la bande de son d´un programme sous la présentation la plus réaliste et précise possible, grâce à la technologie audio numérique. Cependant, vous pouvez désirer compresser le rang dynamique de la sortie audio (la différence entre les sons les plus aigus et les plus graves). Cela vous permet d´entendre un film à un volume plus bas sans perdre la clarté du son. Réglez DRC en position Marche afin d´obtenir cet effet.

### **VERROUILLAGE**

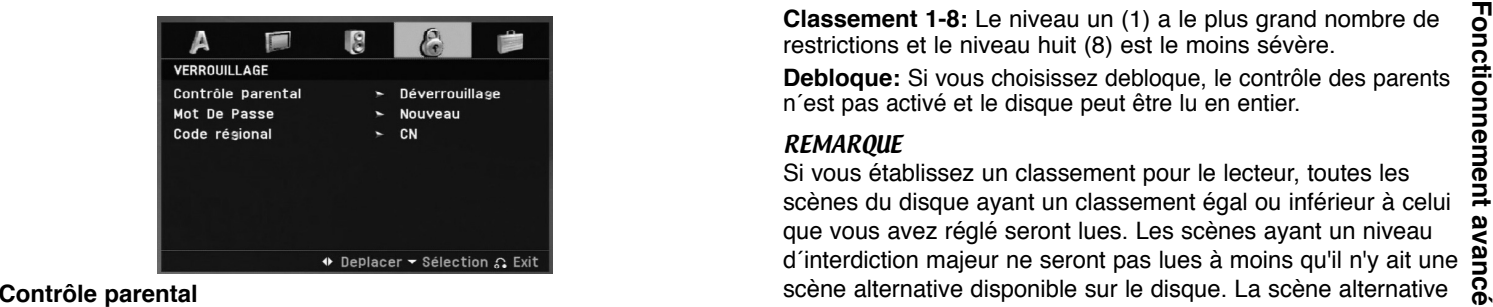

Permet de bloquer la lecture des disques DVD classés en fonction de leur contenu. Tous les disques ne sont pas classés.

- 1. Choisissez "Contrôle parental" sur le menu VERROUILLAGE appuyez après sur  $\blacktriangleright$ .
- 2. Pour accéder aux caractéristiques Contrôle parental, Mot De Passe et Code régional vous devez introduire le code de sécurité à 4 chiffres que vous avez choisi. Si vous ne l´avez pas encore choisi, vous êtes prié de le faire. Saisissez un code à 4 chiffres et appuyez sur ENTER. Introduisez-le encore une fois et appuyez sur ENTER pour le vérifier. Si vous vous trompez avant d´appuyer sur ENTER, appuyez sur CLEAR.

3. Choisissez un niveau de 1 à 8 à l'aide des touches  $\blacktriangle$  /  $\blacktriangledown$ . **Classement 1-8:** Le niveau un (1) a le plus grand nombre de restrictions et le niveau huit (8) est le moins sévère.

**Debloque:** Si vous choisissez debloque, le contrôle des parents <sup>n</sup>´est pas activé et le disque peut être lu en entier.

#### **REMARQUE**

Si vous établissez un classement pour le lecteur, toutes les scènes du disque ayant un classement égal ou inférieur à celui que vous avez réglé seront lues. Les scènes ayant un niveau d´interdiction majeur ne seront pas lues à moins qu'il n'y ait une scène alternative disponible sur le disque. La scène alternative  $\overline{a}$ doit posséder le même niveau d´interdiction voire plus bas. Si aucune scène alternative convenable n'est trouvée, la lecture, la lecture s´arrête. Vous devez saisir votre mot de passe à 4 chiffres ou changer le niveau de classement afin d´effectuer la lecture du disque.

4. Appuyez sur ENTER pour confirmer votre choix de niveau d´interdiction, appuyez ensuite sur SETUP pour quitter le menu.

#### **Mot de Passe (Code de Sécurité)**

Vous pouvez indiquer ou modifier votre mot de passe.

- 1. Sélectionnez l'option Mot De Passe dans le menu VERROUIL-LAGE (Contrôle des parents), puis appuyez sur  $\blacktriangleright$ .
- 2. **Pour créer un nouveau code:**

Appuyez sur ENTER lorsque l'option "Nouveau" (New) est surlignée. Rentrez un nouveau code à l'aide des touches numériques puis appuyez sur ENTER. Rentrez une nouvelle fois le code pour vérification.

#### **Pour modifier le code d'accès :**

Appuyez sur ENTER lorsque l'option "Changement" (Change) est surlignée. Rentrez le code actuel à l'aide des touches numériques puis appuyez sur ENTER. Indiquez un nouveau code à l'aide des touches numériques puis appuyez sur ENTER. Indiquez une deuxième fois le nouveau code pour vérification.

3. Appuyez sur SETUP (RÉGLAGE) pour quitter le menu.

#### *Si vous oubliez votre Code de Sécurité*

Si vous oubliez votre Code de Sécurité, vous pouvez l´effacer à partir des indications suivantes:

- 1. Appuyez sur SETUP pour afficher le menu Setup.
- 2. Sélectionnez le menu de verrouillage (LOCK) à l'aide des touches  $\blacktriangleleft$  /  $\blacktriangleright$ .
- 3. Saisissez le numéro à 6 chiffres "210499" le code de sécuritéest ainsi effacé.
- 4. Saisissez un nouveau code tel qu´il est décrit ci-dessus.

#### **Code Pays**

Introduisez le code de la zone dont les normes ont été employées pour classer le disque DVD vidéo, selon la liste du chapitre de référence.

- 1. Choisissez "Code régional" sur le menu VERROUILLAGE, et appuyez sur  $\blacktriangleright$ .
- 2. Suivez l'étape 2 comme montré page précédente (Contrôle parental).
- 3. Choisissez le premier caractère à l'aide des touches  $\blacktriangle / \blacktriangledown$ .
- 4. Appuyez sur ENTER(ou ▶) et choisissez le deuxième caractère à l´aide des touches  $\blacktriangle$  /  $\blacktriangledown$ .
- 5. Appuyez sur ENTER pour confirmer votre code régional.

#### **AUTRES**

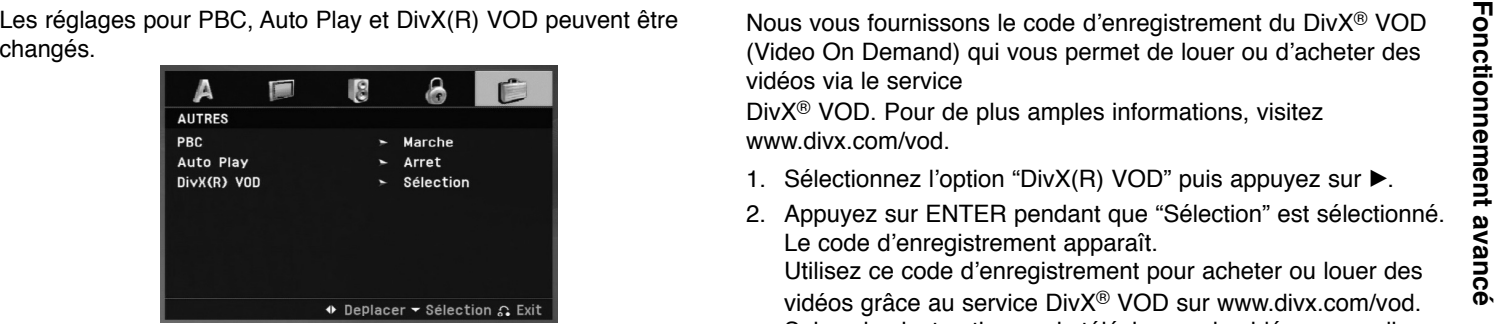

#### **PBC**

Permet de mettre le contrôle de lecture (PBC) en Marche ou Arret.

**Marche**: Les CD vidéo ayant PBC sont lus selon le PBC.

**Arret**: Les CD vidéo ayant PBC sont lus de la même manière que les CD audio.

#### **Auto Play(Lecture automatique)**

Vous pouvez configurer votre lecteur DVD de sorte qu´un disque DVD commence à être lu automatiquement dès que vous l´introduisez dans le boîtier.

Si le mode Auto Play est en Marche, ce lecteur DVD cherchera le titre dont le temps de lecture est le plus long et en effectuera la lecture automatiquement.

#### **REMARQUE**

La fonction Auto Play risque de ne pas fonctionner pour quelques DVD.

#### **DivX(R) VOD**

Nous vous fournissons le code d'enregistrement du DivX® VOD (Video On Demand) qui vous permet de louer ou d'acheter des vidéos via le service

DivX® VOD. Pour de plus amples informations, visitez www.divx.com/vod.

- 1. Sélectionnez l'option "DivX(R) VOD" puis appuyez sur ▶.
- 2. Appuyez sur ENTER pendant que "Sélection" est sélectionné. Le code d'enregistrement apparaît. Utilisez ce code d'enregistrement pour acheter ou louer des vidéos grâce au service DivX® VOD sur www.divx.com/vod. Suivez les instructions puis téléchargez la vidéo sur un disque lisible par cet appareil.
- 3. Appuyez sur ENTER pour sortir.

#### **REMARQUE**

Toutes les vidéos téléchargées à partir du système DivX® VOD ne peuvent être lues que sur cet appareil.

# **Fonctions Générales**

#### **DVD**

Appuyez sur les touches  $\blacktriangle \blacktriangleright \blacktriangle \blacktriangledown$  pour choisir le titre/chapitre désiré, et appuyez ensuite sur ENTER pour commencer. Appuyez sur TITLE ou MENU pour retourner à l'écran menu.

#### **VCD**

Appuyez sur les touches numériques pour choisir le numéro de piste désirée et appuyez sur RETURN pour retourner à l'écran menu. Les réglages du menu et les procédures de fonctionnement peuvent différer. Suivez les indications affichées au menu. Vous pouvez aussi mettre la commande PBC en mode Arret (Voir "PBC" page 23).

#### **REMARQUES**

- Si la fonction de commande parentale est activée et le disque n´est pas conforme au niveau du classement, vous devez introduire votre mot de passe. (Voir "VERROUILLAGE" page 21-22).
- Les DVD peuvent posséder un code de région. Votre appareil <sup>n</sup>´est pas capable d'effectuer la lecture des disques comportant un code différent de celui de votre lecteur.

**Sauf indication contraire, toutes les fonctions décrites sont gérées depuis la télécommande. Certaines fonctions peuvent être disponibles dans le menu de réglage initial.**

### **Passer à un autre TITRE DVD**

Lorsque le disque comporte plusieurs titres, on peut lire un autre titre. Appuyez sur DISPLAY en mode arrêt puis sur la touche numérique correspondante (0-9) ou appuyez sur ◀ / ▶ pour passer à un autre titre.

En mode de lecture arrêtée, vous pouvez effectuer la lecture de <sup>n</sup>´importe quel titre en saisissant son numéro.

#### **Passer à un autre chapitre/piste ALL**

Pendant la lecture, appuyez sur SKIP (I<< ou DDI) pour aller au chapitre/à la piste suivant(e) ou pour retourner au début du chapitre/de la piste en cours.

Appuyez deux fois sur SKIP I<< pour revenir au chapitre/piste précédent(e).

### **Recherche ALL**

- 1. Appuyez et maintenez appuyée SKIP/SEARCH **I<< ou D→I** pendant environ deux secondes pendant la lecture. Le lecteur passe maintenant au mode SEARCH (RECHERCHE).
- 2. Appuyez et maintenez appuyée SKIP/SEARCH I<4 ou ▶▶I à plusieurs reprises pour sélectionner la vitesse voulue. Disques DVD, DivX: 4 niveaux CD Vidéo, MP3, WMA, CD Audio: 3 niveaux
- 3. Pour sortir du mode SEARCH, appuyez sur PLAY.

#### **Ralenti DVD VCD DivX**

- 1. Appuyez sur SLOW ◀I ou I▶ pendant la lecture. Le lecteur entre dans le mode SLOW (RALENTI) Disques DVD : 4 niveaux DivX : 4 niveaux(avance uniquement) CD Vidéo : 3 niveaux(avance uniquement)
- 2. Pour sortir du mode Ralenti, appuyez sur PLAY.

# **Fonctions Générales (suite)**

**Lecture en mode image fixe et image par image**

#### **ALL**

# **DVD VCD DivX**

#### **DVD VCD DivX**

préétablie:

- 1. Appuyez sur DISPLAY en cours de lecture. La boîte de recherche par l'heure montre le temps de lecture écoulé.
- 2. Appuyez sur ◀ / ▶ pour sélectionner l'icône de l'horloge et le message "-:--:--" s'affichera.
- 3. Saisissez l'heure de démarrage requise en heures, minutes et secondes de gauche à droite. Si vous vous trompez de numéros, appuyez sur CLEAR pour effacer les numéros que vous avez introduit. Puis introduisez les numéros corrects.
- 4. Appuyez sur ENTER pour confirmer. Le lecture démarrera à l'heure sélectionnée.

#### **Répéter A-B DVD VCD DivX ACD**

Pendant la lecture, chaque pression de la touche A-B sélectionne le point A puis le point B, puis lance la répétition de la séquence comprise entre A (début) et B (fin).

Appuyez sur A-B à nouveau pour annuler.

### **Répéter ALL VCD1.1**

Pendant la lecture, appuyez sur PAUSE/STEP pour passer en<br>
mode pause.<br>
mode pause.<br>
COND COND COND COND PUBLIC DISPUSSION CONDITION:<br>
Appuyez sur PAUSE/STEP plusieurs fois pour faire une lecture<br>
Appuyez sur PAUSE/STEP Pendant la lecture, appuyez plusieurs fois sur REPEAT pour sélectionner le mode de répétition désiré. Disques DVD Vidéos : Chapitre / Titre / Arret CD Vidéo, Audio, disques : TRACK(TRK)/All/Off (PISTE/Tout/Arrêt) Fichiers DivX / MP3 / WMA : TRACK(TRK)/DIR/All/Off (PISTE/RÉP/Tout/Arrêt)

#### **REMARQUES**

Si vous appuyez sur SKIP (▶▶I) une fois lors de la lecture répétée d´un Chapitre (Piste), ), le mode répétition est annulé.

# **Zoom DVD VCD DivX**

Pendant la lecture ou en mode pause, appuyez sur ZOOM pour agrandir l'image vidéo. (4 niveaux) Vous pouvez vous déplacer au sein de l'image agrandie à l'aide des touches  $\blacktriangle \blacktriangleright \blacktriangle \blacktriangledown$ . Appuyez sur CLEAR pour sortir.

#### **REMARQUES**

• Le zoom risque d´être inopérant pour quelques DVD.

• Le mode ajustement à l'écran peut être utilisé pour la lecture de disques DVD, disques VR (enregistrement vidéo) et fichiers vidéo.

#### **Reprise de la lecture ALL**

Lorsque la lecture s'arrête, l'appareil enregistre l'endroit où la touche STOP a été activée (fonction de reprise de la lecture (RESUME)).

Presser la touche PLAY et la lecture reprendra à cet endroit.

# **Fonctions Générales (suite)**

#### **Menu Titre DVD**

Si le titre du DVD en cours dispose d'un menu, le menu du titre apparaît à l'écran. Autrement, le menu du disque apparaît.

#### **Menu du Disque DVD**

Appuyez sur MENU et le menu du disque sera affiché. Appuyez à nouveau sur MENU pour quitter.

#### **Changement de la Langue Audio DVD DivX**

Appuyez sur AUDIO à plusieurs reprises lors de la lecture pour entendre une langue audio ou une piste audio différente. Avec des disques DVD-RW enregistrés en mode VR (enregistrement vidéo) qui ont les deux types de canaux audio: le principal et le blilingue, vous pouvez basculer entre Principal (main) (L), et Bilingue (bilingual) (R), ou un mélange des deux (Principal + Bilingue) en appuyant sur AUDIO.

# **VCD**

Appuyez sur AUDIO à plusieurs reprises lors de la lecture pour entendre un canal audio différent (Stéréo, Droit ou Gauche).

#### **Angle de prise de vue DVD**

Pendant la lecture d'un DVD contenant des scènes enregistrées avec différents angles de prises de vue, appuyez plusieurs fois sur ANGLE pour sélectionner l'angle de prise de vue désiré.

### **CONSEIL**

L´indicateur de l´angle clignotera sur le moniteur lors des scènes tournées des angles multiples afin de vous indiquer la possibilité de changer l´angle de visionnement.

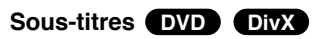

Appuyez sur SUBTITLE à plusieurs reprises lors de la lecture pour visualiser les différentes langues de sous-titres.

#### **REMARQUE**

S'il n'y a aucune information ou qu'il y a un code et la lecture <sup>s</sup>'avère impossible sur le fichier DivX, « 1 », etc s'affiche.

# **Fonctions Supplémentaires**

#### **Recherche des repères DVD**

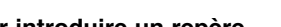

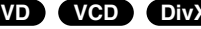

#### **Pour introduire un repère**

On peut enclencher la lecture depuis neuf points mémorisés au maximum. Pour introduire un repère, appuyez sur MARKER au point désiré du disque. L´icône du Repère affiché brièvement sur le moniteur TV. Répétez cette procédure afin d´introduire jusqu'à neuf repères.

#### **Pour retourner à une scène marquée ou l´effacer**

- 1. Pendant la lecture, appuyez sur SEARCH. Le menu de recherche des repères est affiché sur l´écran.
- 2. Appuyez sur  $\blacktriangleleft$  /  $\blacktriangleright$  pendant 10 secondes pour choisir le numéro de marqueur auquel vous voulez retourner ou celui que vous désirez effacer.
- 3. Appuyez sur ENTER et la lecture commencera depuis la scène marquée. Ou bien appuyez sur CLEAR et le numéro du repère sera effacé de la liste.
- 4. On peut lire une scène marquée quelconque en introduisant son numéro dans le menu de recherche des repères .

#### **REMARQUES**

- Ces options fonctionnent seulement dans le cas des disques dont le temps de lecture écoulé s'affiche à l'écran pendant la lecture
- Certains sous-titres enregistrés près du repère peuvent ne pas figurer (DVD).
- Tous les repères sont effacés lorsque l'alimentation est mise hors circuit ou que le disque est enlevé.
- Le repère n'est pas sauve gardé lorsque le DVD ou le menu titre est affiché à l'écran.

### **Mémoire de la Dernière Scène <b>DVD (ACD VCD1.1**)

Ce lecteur mémorise la dernière scène du dernier disque lu. La scène reste dans la mémoire même si le disque est enlevé du boîtier ou si l´appareil est débranché. Si l´on introduit un disque ayant une scène mémorisée, la scène est automatiquement lue.

#### **REMARQUES**

Ce lecteur ne mémorise pas les réglages d'un disque si vous avez mis le lecteur hors tension avant d'en commencer la lecture.

#### **Economiseur d´Écran**

L´économiseur d´écran s'active lorsque le lecteur DVD est laissé en mode d'arrêt pendant cinq minutes environ. Une fois que l´Économiseur d´Ecran s´enclenche le lecteur DVD <sup>s</sup>´éteint automatiquement au bout de cinq minutes.

# **Lecture d'un CD Audio ou d'un fichier MP3/WMA**

Le lecteur DVD peut reproduire des enregistrements en format MP3/WMA dans des disques CD-ROM, CD-R ou CD-RW.

#### **MP3 / WMA / Audio CD**

Une fois que vous avez inséré un support contenant des fichiers MP3/WMA ou un CD audio, un menu apparaît sur l'écran de la télévision. Appuyez sur  $\triangle$  /  $\nabla$  PLAY (LECTURE) ou ENTER et la lecture démarre. Vous pouvez utiliser différentes fonctions de lecture. Voir pages 24-25.

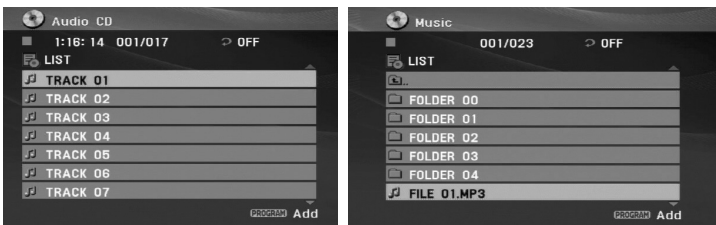

#### **ID3 TAG**

• Lors de la lecture d'un fichier contenant des informations tellesque des titres de pistes, vous pouvez voir cette information en appuyant sur TITLE.

[ Song, Artist, Album, Year ]

• S'il n'y a aucune information, le message "NO ID3 TAG" apparaît à l'écran d'affichage.

#### **CONSEILS**

- Si vous vous trouvez sur une liste de fichiers sur le menu de MUSIC et que vous désirez retourner à la liste de Dossiers, employez  $\blacktriangle$  /  $\nabla$  pour sélectionner **et appuyez sur ENTER ou MENU.**
- Appuyez sur  $\blacktriangleright$  pour vous déplacer vers la page suivante. Appuyez sur  $\triangleleft$  pour vous déplacer vers la page précédente.

• Sur un CD contenant des fichiers MP3/WMA et JPEG vous pouvez basculer vers les menus MP3/WMA et JPEG.Appuyez sur  $\triangle$  /  $\nabla$  pour sélectionner un dossier, puis appuyez sur ENTER pour voir le contenu du dossier.

#### **Les disques contenant des fichiers MP3 / WMA sont compatibles avec ce lecteur dans les limites suivantes:**

- Fréquence d´échantillonnage: entre 8 - 48kHz (MP3), entre 32 - 48kHz (WMA)
- Débit binaire: entre 8 320kbps (MP3), 32 - 192kbps (WMA)
- L´appareil ne peut pas effectuer la lecture d´un fichier MP3/WMA comportant une extension autre que ".mp3" / ".wma".
- Le format physique du CD-R devra être ISO 9660.
- Si des fichiers MP3 / WMA sont enregistrés à l´aide d´un logiciel ne pouvant pas créer de système de fichier (ex.: Direct-CD), il sera impossible de lire les fichiers MP3/ WMA. L´emploi de Easy-CD Creator créant un système de fichier ISO 9660 est conseillé.
- Les noms des fichiers devront comporter 8 lettres au maximum et incorporer une extension.mp3 ou .wma.
- Ils ne doivent pas comporter de caractères spéciaux tels que / ? \* : " < > l etc.
- Le nombre total de fichiers sur le disque devra être inférieur à 4500.
- Ce lecteur DVD exige des disques et des enregistrements conformes à certains standards techniques afin d´atteindre une qualité de lecture optimale. Les DVD pre-enregistrés sont conçus pour respecter automatiquement ces standards. Il existe plusieurs types de formats de disques à enregistrer différents (y compris les disques CD-R, contenant des fichiers MP3 ou WMA) et ceux-ci demandent certaines conditions préexistantes (voir ci-dessus) afin d´en assurer une lecture compatible.

# **Lecture programmée**

La fonction Programme vous permet de garder vos pistes favorites

- 
- 
- 

Appuyez sur  $\triangle$  /  $\nabla$  pour sélectionner la piste à partir de laquelle vous voulez faire démarrer la lecture.

Appuyez sur  $\blacktriangleright$  pour vous déplacer vers la page suivante.

Appuyez sur < pour vous déplacer vers la page précédente.

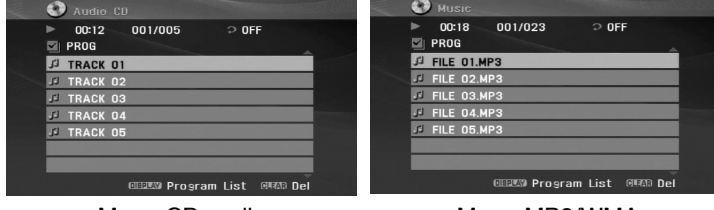

Menu CD audio Menu MP3/WMA

- 5. Appuyez sur PLAY ou ENTER pour démarrer la lecture.
- 6. Pour reprendre le mode de lecture normal à partir de la lecture programmée.

Appuyez sur DISPLAY, puis sélectionnez une piste de la liste, appuyez ensuite sur PLAY ou ENTER.

#### **Effacement d'une piste de la liste programmée**

- 1. Utilisez les boutons ▲ / ▼ pour sélectionner la piste que vous voulez effacer de la liste programmée.
- 2. Appuyez sur CLEAR. Répétez cela pour effacer d'autres pistes de la liste.

dans la mémoire du lecteur, à partir d'un disque donné.<br>
Un programme peut contenir 30 pistes (CD audio, MP3/WMA).<br>
1. Insérez un disque. (CD audio, MP3 ou WMA.)<br>
2. Appuyez sur CLEAR. Répétez cela pour effacer d'autres p **Pour plus de détails sur chaque élément de cette fonction, reportez-vous à la page pertinente. (Voir page 24-25)**

#### Remarque

Les programmes sont également effacés lorsque l'appareil est éteint ou lorsque le disque est retiré.

# **Visionnement d'un fichier JPEG**

En vous servant de ce lecteur, vous pouvez visionner des disques ayant des fichiers JPEG.

1. Introduisez un disque et fermez le boîtier. Le menu PHOTO est affiché sur le moniteur.

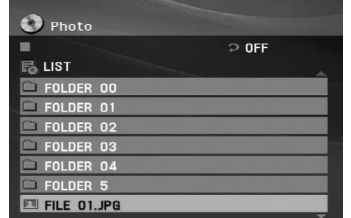

- 2. Appuyez sur  $\triangle$  /  $\nabla$  pour choisir un dossier, et appuyez sur ENTER. Si vous vous trouvez dans une liste de fichiers et que vous souhaitez retourner à la liste de dossiers, appuyez sur les touches ▲ / ▼ de la télécommande pour la surligner 鱼 et appuyez ensuite sur ENTER ou MENU.
- 3. Si vous désirez visionner un fichier déterminé, appuyez sur  $\blacktriangle$  / ▼ pour sélectionner un fichier et appuyez sur ENTER ou PLAY. Au moment de visionner un fichier, vous pouvez appuyer sur RETURN pour retourner au menu précédent (PHOTO menu).

#### **CONSEILS**

- Appuyez sur  $\blacktriangleright$  pour vous déplacer vers la page suivante. Appuyez sur  $\triangleleft$  pour vous déplacer vers la page précédente.
- Sur un CD contenant des fichiers MP3/WMA et JPEG vous pouvez basculer vers les menus MP3/WMA et JPEG.
- Appuyez sur  $\triangle$  /  $\nabla$  pour sélectionner un dossier, puis appuyez sur ENTER pour voir le contenu du dossier.

• Pendant le visionnage d'une photo, appuyez sur RETOUR pour cacher le menu d'aide.

#### **Diaporama (Présentation des Diapositives)**

Pour un visionnement en mode diaporama, sélectionnez un fichier dans le dossier et appuyez sur ENTER.

#### **Image figée**

- 1. Appuyez sur PAUSE/STEP pendant le visionnement d´une diapositive. L´appareil sera mis maintenant en mode PAUSE.
- 2. Pour retourner au visionnement de la diapositive, appuyez sur PLAY, ENTER ou appuyez de nouveau sur PAUSE/STEP.

#### **Se déplacer vers un autre fichier**

Appuyez une fois sur SKIP/SEARCH ou sur le curseur  $(4 \text{ ou } )$ en cours de visionnement d'une image pour avancer au fichier suivant ou précédant.

#### **Zoom**

Lors du visionnage d'images, appuyez sur ZOOM pour agrandir l'image vidéo (3 niveaux).

Vous pouvez vous déplacer au sein de l'image agrandie en utilisant les touches  $\blacktriangle \blacktriangleright \blacktriangle \blacktriangleright$ .

#### **Pour pivoter l'image**

Appuyez sur  $\triangle$  /  $\nabla$  pendant que vous voyez une image pour la pivoter dans le sens des aiguilles d'une montre ou dans le sens contraire.

# **Visionnement d'un fichier JPEG**

#### **La compatibilité des disques JPEG avec ce lecteur est ainsi limitée:**

- En fonction de la taille et du nombre des fichiers JPEG, , l'appareil peut prendre longtemps pour lire les contenus du disque. Si vous ne voyez pas l'affichage sur écran après plusieurs minutes, c'est peut être que certains fichiers sont trop longs, faites diminuer la résolution des fichiers JPEG au-dessus des 2M pixels comme 2760 x 2048 pixels et enregistrez un autre disque.
- Le nombre total de fichiers sur le disque devra être inférieur à 4500.
- Certains disques peuvent être incompatibles vu la différence de format d´enregistrement ou leurs caractéristiques.
- Vérifiez que tous les fichiers sélectionnés aient des extensions ".jpg" au moment de les copier sur le lay-out du CD.
- Si les fichiers ont des extensions ".jpe" ou ".jpeg", prière de les enregistrer comme des fichiers ".jpg".
- Les fichiers sans extension ".jpg" ne pourront pas être lus par ce lecteur de DVD, même dans le cas où les fichiers sont montrés comme des fichiers d´image JPEG sur l´Explorateur de Windows.

# **Lecture d'un disque DVD à format EV (enregistrement vidéo)**

Cette unité lira des disques DVD-R/RW enregistrés en utilisant le format DVD-Vidéo qui ont été finalisé à l'aide d'un graveur de DVD.

1. Insérez un disque puis fermez le tiroir. Le menu DVD-VR s'affiche à l'écran.

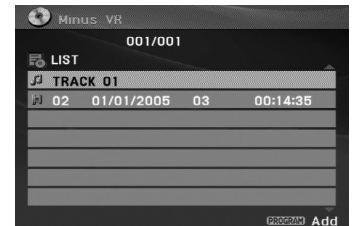

- 2. Appuyez sur  $\triangle$  /  $\nabla$  pour sélectionner une piste, puis appuyez sur PLAY (LECTURE) ou ENTER (ENTRÉE) et la lecture démarrera.
- 3. Appuyez sur MENU pour aller à la liste des menus.

#### **REMARQUES**

- Les disques DVD-R/RW non finalisés ne peuvent pas être lus sur ce lecteur.
- Certains disques DVD-EV son faits avec des données pour CPRM (Protection du Contenu des Média Enregistrable) par un GRAVEUR DE DVD. Ce lecteur ne peut pas lire ce genre de disques et affichera le message "Verification Disque".

#### **Qu'est-ce que c'est que 'CPRM'?**

CPRM est un système de protection contre la copie (avec système brouillé) permettant seulement l'enregistrement des programmes des émissions "une seule copie". CPRM représente la Protection du Contenu des Médias Enregistrable.

# **Lecture d'un fichier de film DivX**

Vous pouvez lire des fichiers DivX à l'aide de votre lecteur DVD.

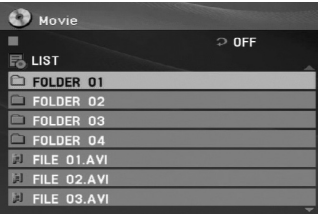

- 2. Appuyez sur  $\triangle$  /  $\triangledown$  pour sélectionner un dossier, puis appuyez sur ENTER. Une liste des fichiers inclus dans le dossier s'affichera. Si vous êtes sur une liste de fichiers et que vous voulez revenir à la liste de dossiers, utilisez les boutons  $\blacktriangle / \blacktriangledown$ dans la télécommande pour mettre en surbrillance **et** et ensuite appuyez sur ENTER.
- 3. Si vous souhaitez voir un fichier en particulier, appuyez sur  $\blacktriangle$  /  $\blacktriangledown$  pour sélectionner un fichier puis sur ENTER ou LECTURE (PLAY).

Vous pouvez utiliser différentes fonctions de lecture. Voir pages 24-25.

4. Appuyez sur STOP pour arrêter la lecture. Le menu [Cinema] s'affiche.

#### **Information concernant l'affichage des sous-titres d'un disque DivX**

For the particular of the particular of the particular of the particular of the particular of the studies of the studies of the studies of the studies of the studies of the studies of the studies of the studies of the stu Si les sous-titres n'apparaissent pas correctement pendant la lecture, maintenez appuyée la touche SUBTITLE pendant 3 secondes, puis appuyez sur  $\triangle$  /  $\nabla$  pour sélectionner un autre code langue jusqu'à ce que les sous-titres comme correctement.

#### **CONSEIL**

- Appuyez sur  $\blacktriangleright$  pour vous déplacer à la page suivante.
- Sur un CD contenant des fichiers MP3/WMA et JPEG vous pouvez basculer vers les menus MP3/WMA et JPEG.

Appuyez sur  $\triangle$  /  $\nabla$  pour sélectionner un dossier, puis appuyez sur ENTER pour voir le contenu du dossier.

- Les sous-titres du disque pourraient ne pas être correctement affichés si le titre de DivX a été téléchargé depuis l'Internet.
- Si le menu de configuration des sous-titres du disque ne comporte pas la langue de sous-titrage du DivX à lire, la langue des sous-titres pourrait ne pas s'afficher correctement.

# **Lecture d'un disque DivX vidéo**

#### **La compatibilité des disques DivX avec ce lecteur est restreinte comme suit:**

- La taille de résolution disponible du fichier DivX doit être au-dessous de 720x576 (L x H) pixels.
- Le nom du fichier des sous-titres du DivX peut comporter jusqu'à 56 caractères.
- S'il y a un code impossible à exprimer dans le fichier DivX, celui-ci peut être affiché comme une marque " " sur l'écran d'affichage.
- **• Si la fréquence d'images est au-dessus de 30 par seconde, cette unité pourrait ne pas marcher normalement.**
- **• Si les structures vidéo et audio du fichier enregistré ne sont pas entrelacées, il n'y aura aucune sortie vidéo ni même audio.**
- **• Si le fichier est enregistré avec GMC, l'unité ne supporte que 1 point du niveau d'enregistrement.** \* GMC?

GMC, c'est un acronyme de Global Motion Compensation. C'est un outil de codage spécifié en standard MPEG4. Certains encodeurs MPEG4, comme DivX ou Xvid, comportent cette option. Il y a différents niveaux de codage GMC, appelés normalement 1 point, 2-point ou 3-point GMC.

#### **Fichiers DivX lisibles**

".avi ", ".mpg ", ".mpeg "

#### **Formats lisibles pour les sous-titres**

SubRip(\*.srt/\*.txt) SAMI(\*.smi) SubStation Alpha(\*.ssa/\*.txt) MicroDVD(\*.sub/\*.txt) SubViewer 2.0(\*.sub/\*.txt) TMPlayer(\*.txt) Dvd Subtitle System(\*.txt) VobSub  $(*.sub) \rightarrow Sub/idx$ , format basé sur les données.

#### **Formats codec lisibles**

"DIVX3.xx ", "DIVX4.xx ", "DIVX5.xx ", "XVID ", "MP43 ", "3IVX ".

#### **Formats audio lisibles**

"Dolby Digital", "DTS ", "PCM ", "MP3 ", "WMA ".

- Fréquence d'échantillonage: entre 8 48 kHz (MP3), entre 32 - 48kHz (WMA)
- Débit binaire: entre 8 320kbps (MP3),

32 - 192kbps (WMA)

# **Lecture d'une USB**

- 1. Connectez le dispositif USB au port USB de l'appareil après mise sous tension de l'appareil.
- 2. Appuyez sur MODE sur l'appareil. Le menu de sélection du mode s'affiche à l'écran.

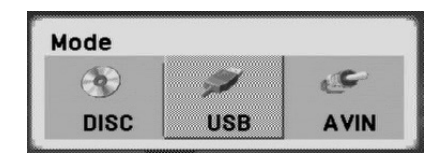

3. Sélectionnez le dispositif USB à l'aide des touches ◀ / ▶ puis appuyez sur ENTER.

La liste des fichiers ou des dossiers contenue dans le dispositif USB s'affiche à l'écran.

4. Pour quitter le menu, sélectionnez un autre mode dans le menu de sélection du mode.

#### **Pour enlever le dispositif USB de l'unité**

- 1. Suivez l'étape 4 (Pour quitter le menu), tel que montré cidessus.
- 2. Retirez le périphérique USB de l'unité

#### **NOTES**

- Do not extract the USB device in operating.
- Les extraits musicaux (MP3/WMA) et les DivX peuvent être reproduits, les images JPEG peuvent être visionnées.

**Connexions**

Connexions

- Le nombre total de fichiers sur le USB devra être inférieur à 4500.
- Cet appareil ne prend pas en charge tous les dispositifs USB.
- Cet appareil est uniquement compatible avec les clés USB Flash Memory.
- Cet appareil est compatible avec la version USB 1.1.

#### **Pour plus de détails sur chaque élément de cette fonction, reportez-vous à la page pertinente. (Voir page 28-34)**

# **Installation du lecteur**

Il se peut que l'image et le son d'un téléviseur, magnétoscope ou radio situés à proximité de l'appareil soient déformés durant la lecture d'un disque. Si ceci arrive, installez l'appareil loin du poste de télévision, du magnétoscope, ou de la radio, ou mettez hors tension l'unité après enlèvement du disque.

#### **Raccordements du Lecteur DVD**

Il existe plusieurs manières de raccorder votre lecteur selon le TV et les autres composants dont vous disposez. Veuillez vous reporter aux modes d´emploi de votre TV, système audio et tout autre appareil si nécessaire afin d´obtenir des renseignements supplémentaires à propos du raccordement.

#### **Raccordements Audio et Vidéo à votre TV**

Vérifier que le lecteur DVD soit raccordé directement au téléviseur et non pas au magnétoscope, dans ce cas l´image du DVD risque d´être modifiée par le système de protection contre la copie.

#### **Vidéo**:

Raccorder la borne VIDEO OUT du lecteur DVD à la borned´entrée vidéo (vidéo in) du téléviseur à l´aide du câble de vidéo (V).

#### **Raccordement Audio à votre TV**

Raccordez les prises de sortie audio (AUDIO OUT) du lecteur de DVD aux prises d'entrée audio gauche et droite (IN) du téléviseur à l'aide de câbles audio. Ne raccordez pas les prises de sortie audio du lecteur de DVD (AUDIO OUT) à la prise d'entrée (piste d'enregistrement) de votre système audio.

#### **Partie arrière du téléviseur**

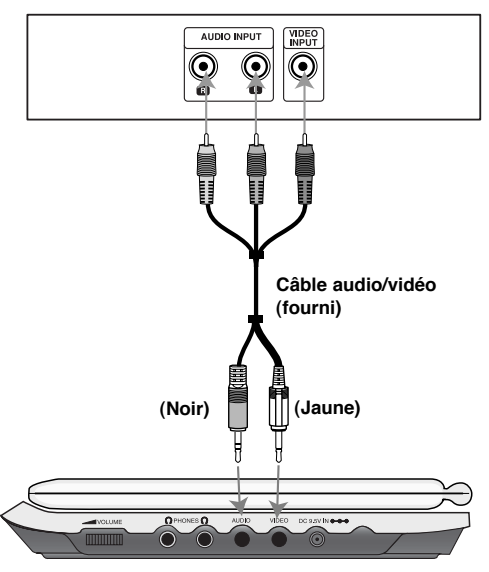

**Côté droit de l'appareil**

**Vous devez régler le menu de sélection du mode en mode « USB » ou « DISC » [DISQUE].**

# **Installation du lecteur (suite)**

# **Raccordement Audio à un Appareil Optionnel**

Raccordez cette unité aux prises de sortie audio des appareils optionnels.

#### **Amplificateur (Récepteur)**

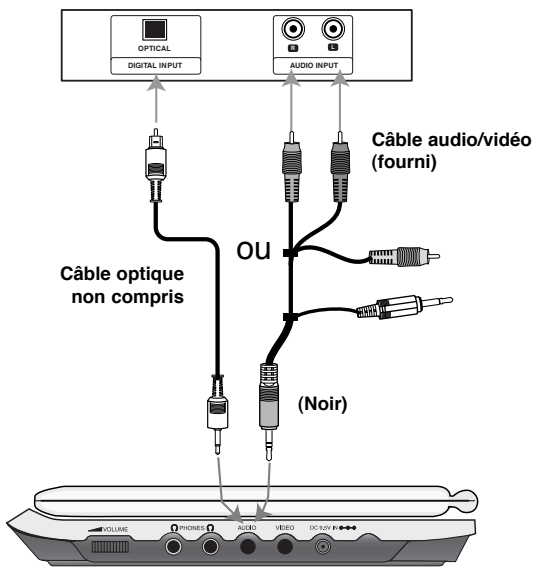

**Côté droit de l'appareil**

**Vous devez régler le menu de sélection du mode en mode « USB » ou « DISC » [DISQUE].**

**Amplificateur équipé d´un stéréo analogique à 2 canaux ou Dolby Pro Logic ll / Pro Logic**: Raccordez les prises de sortie audio (AUDIO OUT) du lecteur de DVD aux prises d'entrée gauche et droite (IN) de votre amplificateur audio, de votre récepteur ou de votre système stéréo à l'aide de câbles audio.

**Référence**

**Amplificateur équipé d´un stéréo numérique à 2 canaux (PMC) ou récepteur audio / vidéo équipé d´un décodeur multicanaux (Dolby DigitalTM, MPEG 2, ou DTS)**: Raccordez l'une des prises de sortie audio du lecteur de DVD (DIGITAL AUDIO OUT) à la prise d'entrée correspondante de votre amplificateur. Utilisez un câble audio numérique en option.

#### **Son Numérique Multicanal**

Une connexion numérique multivoie fournit la meilleure qualité de son. Pour ce faire, vous avez besoin d´un récepteur audio / vidéo multicanal acceptant l´un ou plusieurs des formats audio de votre lecteur DVD tels que MPEG 2, Dolby Digital et DTS. Consultez le mode d´emploi du récepteur ainsi que les logos du panneau avant du récepteur.

#### **REMARQUES**

- Si le format audio de la sortie numérique ne coïncide pas avec les capacités de votre récepteur, celui-ci produit un son puissant modifié ou bien aucun son.
- Le Son Multicanaux Numérique –Digital Surround Sound- à six Canaux par voie de connexion numérique ne peut s´obtenir que si votre récepteur est équipé d´un décodeur Numérique Multicanal.
- Pour visualiser le format audio du DVD actuel affiché sur votreécran, appuyez sur la touche AUDIO.

# **En cas de difficulté**

 $\overline{\phantom{a}}$ 

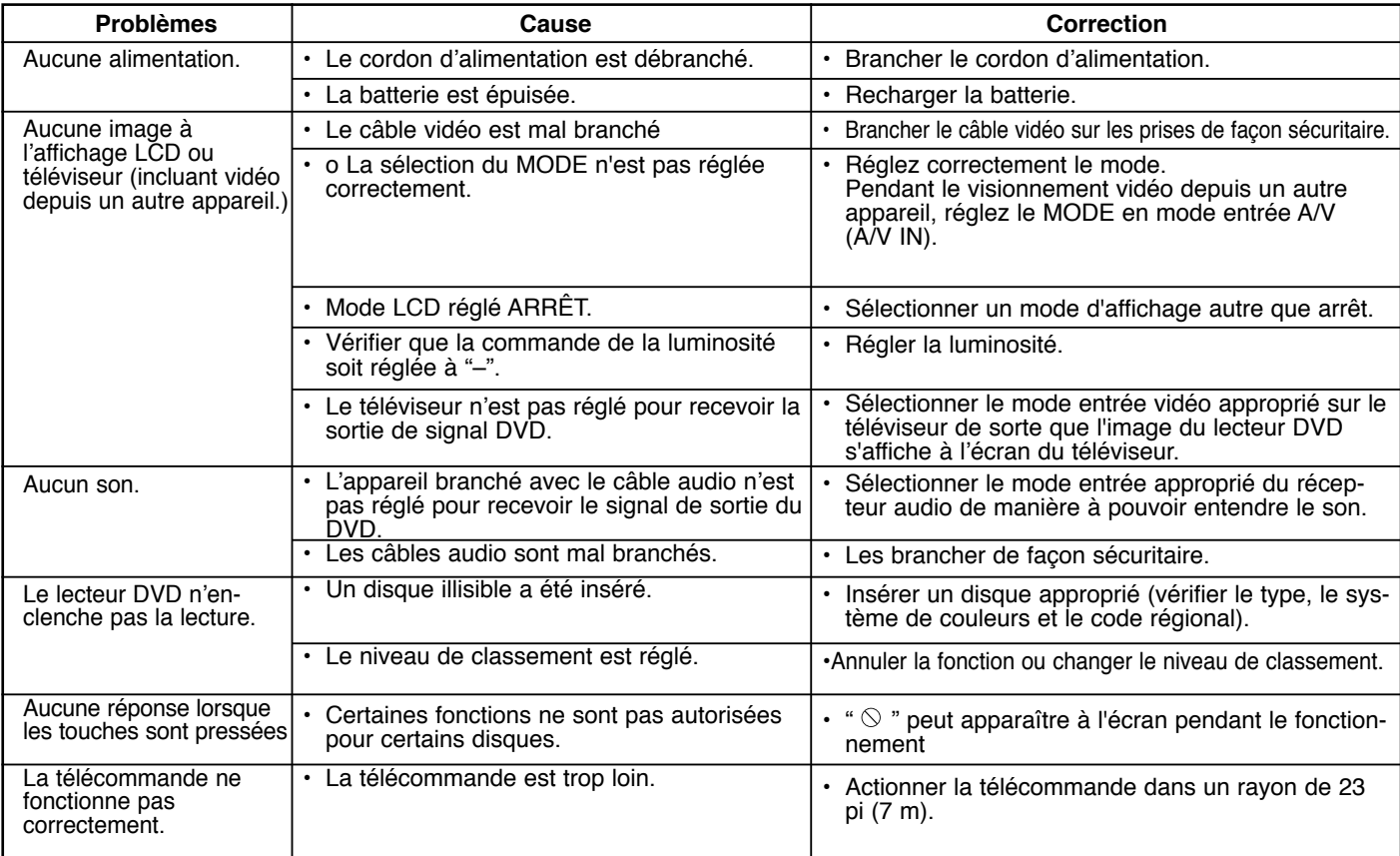

# **Codes régionaux**

Entrez le code correspondant à la langue souhaitée pour le paramétrage initial :

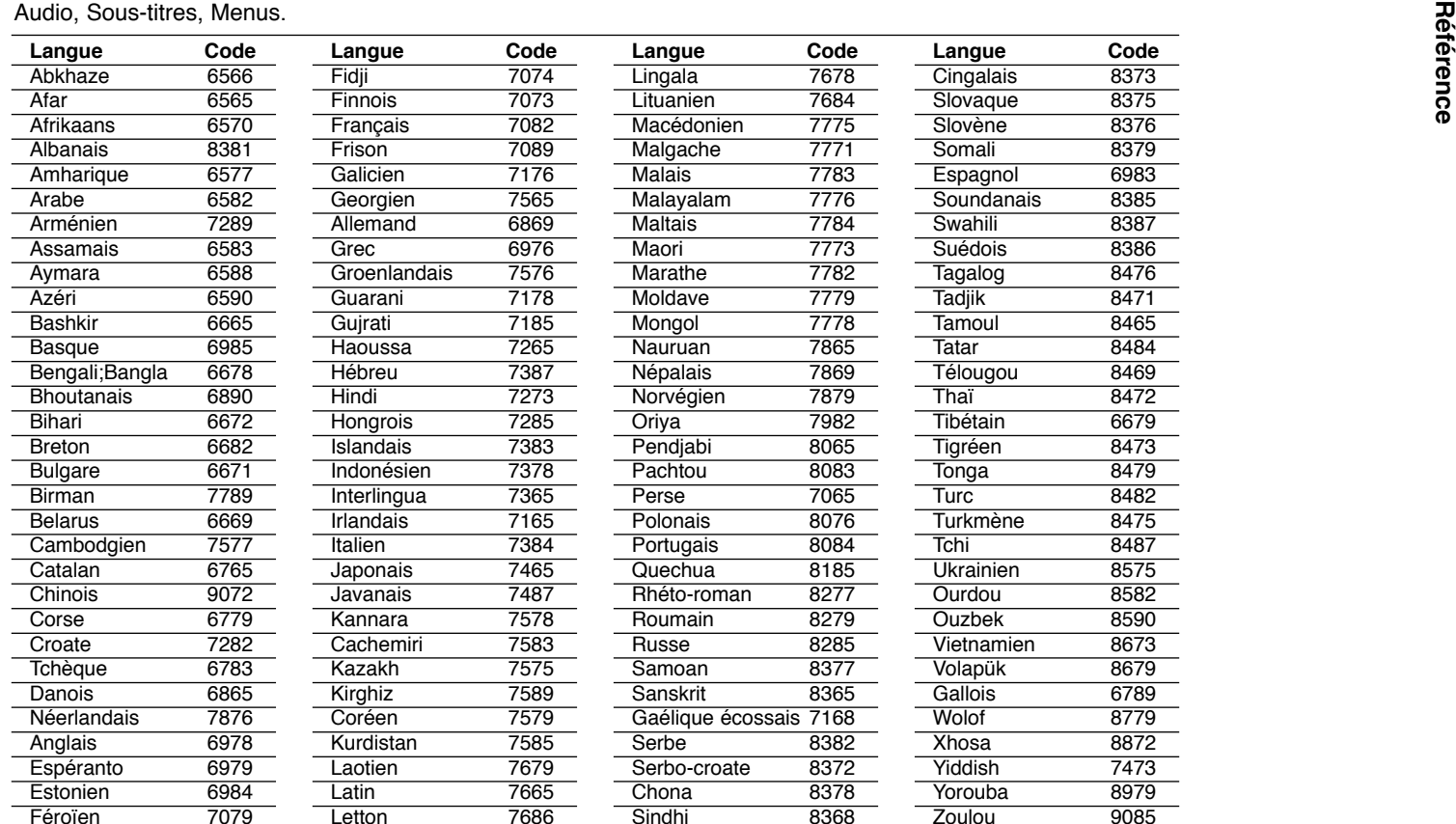

# **Codes régionaux**

 $\equiv$ 

Sélectionnez un code de région de la liste ci-dessous.

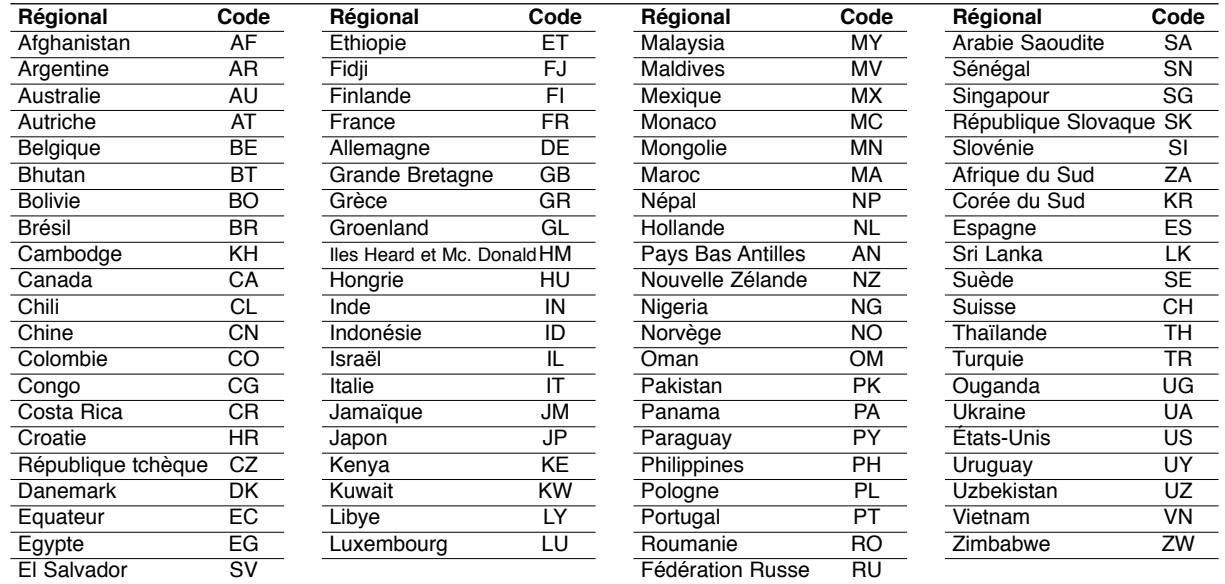

# **Données techniques**

#### **Lecteur DVD**

#### **Alimentation:**

C.C. 9,5 V (borne adaptateur C.A.), C.C. 7,4 V (batterie)

**Consommation:** 12W avec batterie

**Poids:** 1,58 lb (0, 72 kg) (sans bloc d'alimentation)

**Dimensions extérieures (L x H x P):** 7,50 x 1,20 x 6,80 pouces (191 x 30.5 x 174 mm)

#### **Système de signal:** PAL

#### **Laser:**

Longueur d'onde du DVD Laser 662+25 / 662-15 nm Longueur d'ondes du CD Laser 785+25 / 785-15 nm

#### **Gamme de fréquence (audio):**

Sonorité linéaire DVD: 48kHz échantillonnage 8 Hz à 20 kHz 96 kHz échantillonnage 8 Hz à 44 kHz

**Rapport signal-bruit (audio):** Supérieure à 95 dB

**Gamme dynamique audio (audio):** Supérieure à 95 dB

**Distorsion harmonique (audio):** 0,08 %

#### **Conditions de fonctionnement:**

Température: 0°C to 40°C, position : horizontale

#### **Connecteurs**

**Entrée/Sortie Vidéo (VIDEO In/Out):** 1,0V (p-p), 75 ohms, sync. négative, mini fiche ø3,5mm **Entrée/sortie audio (AUDIO In/Out, audio analogique):** 2,0 Vrms (1 KHz, 0 dB), mini fiche ø3,5mm x 1 **Borne pour écouteur:** ø 3,5 mm prise stéréo mini x 2

#### **Affichage à cristaux liquides**

**Dimension du panneau:** 7 Pouces de largeur (en diagonale) **Système de projection:** Bande R.G.B.

**Système d'entraînement:** Matrice active TFT

**Résolution:** 234 x 480 x 3 (taux de pixels efficace, supérieur à 99,99 %)

#### **Accessoires fournis**

•

- Câble audio-vidéo RCA ..........................................................1
- Adaptateur C.A. .....................................................................1
- Adaptateur pour automobile ..................................................1
- Bloc d'alimentation .................................................................1
- Télécommande .......................................................................1
- Pile pour la télécommande (pile au lithium)............................1
- La conception et les spécifications sont sujettes à modification sans préavis.